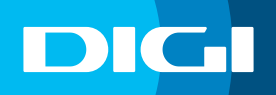

## **INFORMACIÓN SOBRE LA APERTURA DE PUERTOS**

Para poder abrir los puertos de tu router DIGI, recuerda que debes tener activada **Conexión Plus**. Si no la has activado aún, contacta con nuestro departamento de Atención al Cliente llamando al **1200** (gratis desde la red DIGI) o al **642 642 642** (desde otro operador) para solicitarlo.

Por otro lado, necesitas saber la numeración y el protocolo de los puertos que quieres abrir. También debes asignar una **IP fija** al dispositivo para el que vas a abrir los puertos. Dicha IP identificará ese dispositivo para el reenvío de puertos.

## **Acceso al router DIGI**

En primer lugar, debes verificar que tu dispositivo (te recomendamos que utilices un ordenador) está conectado al router a través del cable Ethernet o mediante una conexión WIFI. Una vez conectado, escribe **192.168.1.1** en la barra de direcciones de un navegador web y pulsa **Enter**.

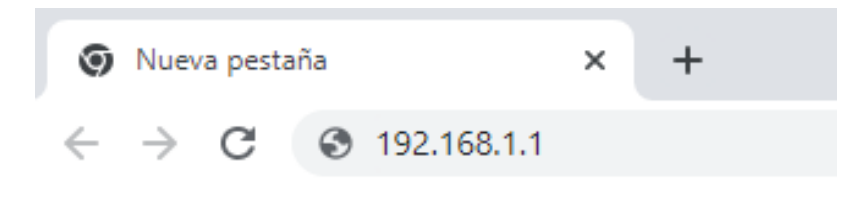

Cuando lo hagas, te aparecerá una página de acceso en la que debes introducir el **Usuario** y la **Contraseña**. Las claves de inicio de sesión son:

Usuario: **user** Contraseña: **user**

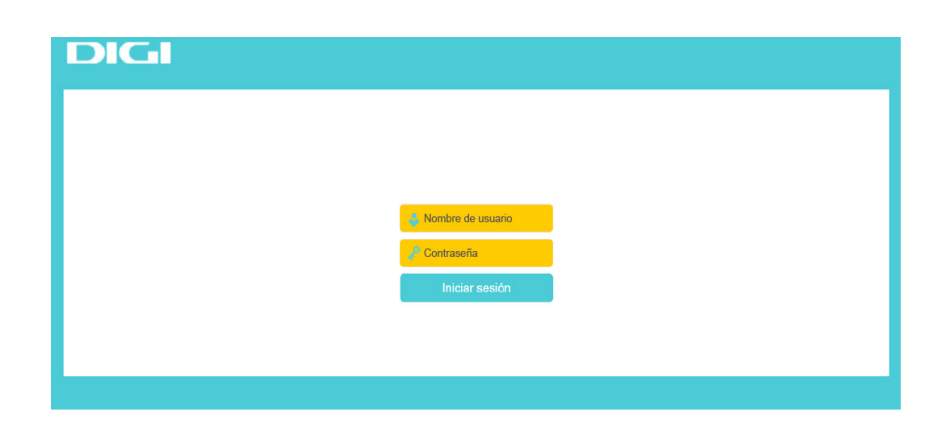

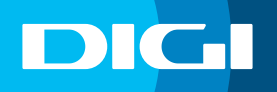

## **Apertura de puertos**

Una vez configurado el dispositivo, entra en **Avanzado > Reenvío de NAT > Servidores virtuales > Agregar**.

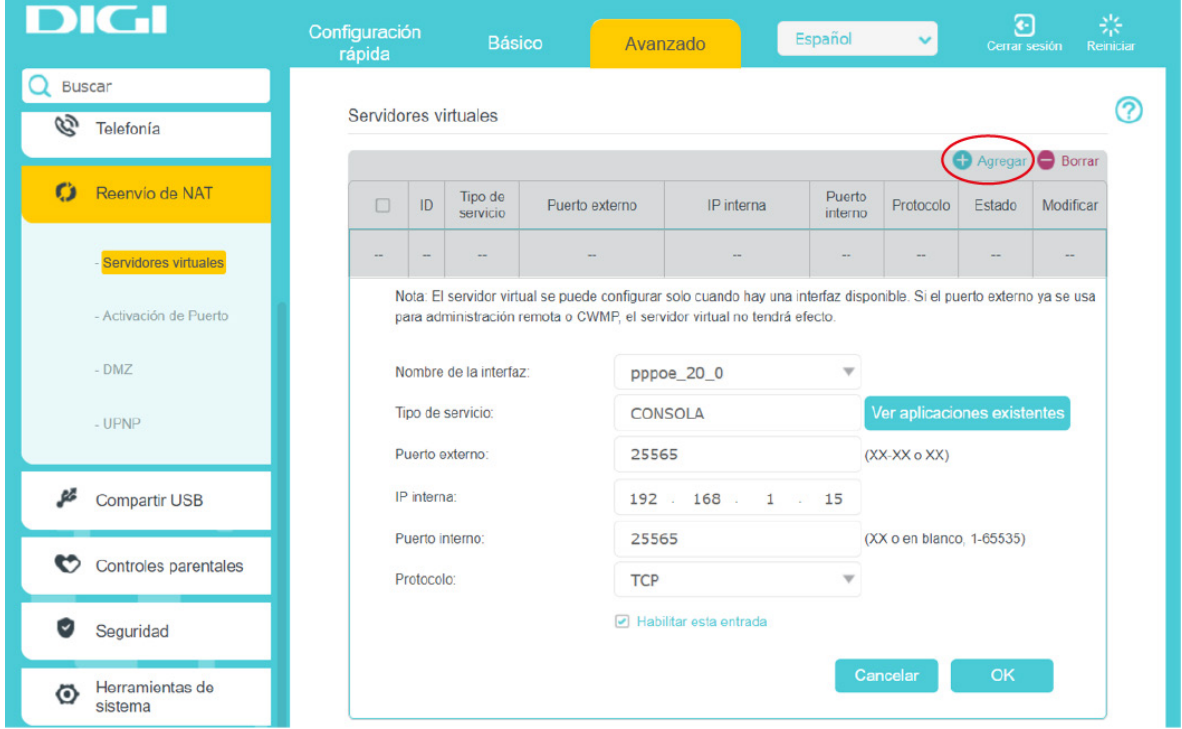

Te aparecen los siguientes campos para que los completes:

- **· Tipo de servicio:** para identificar el dispositivo al que abres los puertos. Elige el que quieras.
- **· Puerto externo:** los números de puertos de servicio externo. Puedes ingresar un puerto de servicio o un rango de puertos de servicio
- **· IP del dsipositivo:** recuerda que debes haberla definido anteriormente.
- **· Puerto interno:** es el número de puerto de servicio interno del PC que ejecuta la aplicación de servicio. Puedes ingresar un número de puerto específico o dejarlo en blanco si el puerto interno es el mismo que el puerto de servicio.
- **· Protocolo de activación:** el protocolo utilizado para esta aplicación, ya sea TCP, UDP o TODOS (todos los protocolos admitidos por el enrutador). Valor por defecto: TCP.

## **DMZ**

Si no sabes qué puertos quieres abrir, puedes activar la opción **DMZ** que abrirá los principales puertos para el dispositivo que elijas. Simplemente debes acceder a la pestaña **DMZ** que encontrarás la izquierda del panel, marcar la casilla **Permitir** e introducir la **IP del dispositivo**. Solo puedes activar esta opción para un dispositivo.

La apertura de puertos puede suponer, en algunos casos, un riesgo para la seguridad de tus dispositivos. DIGI no se hace responsable de posibles brechas en la seguridad de tu conexión o mal funcionamiento de tus dispositivos tras la configuración.